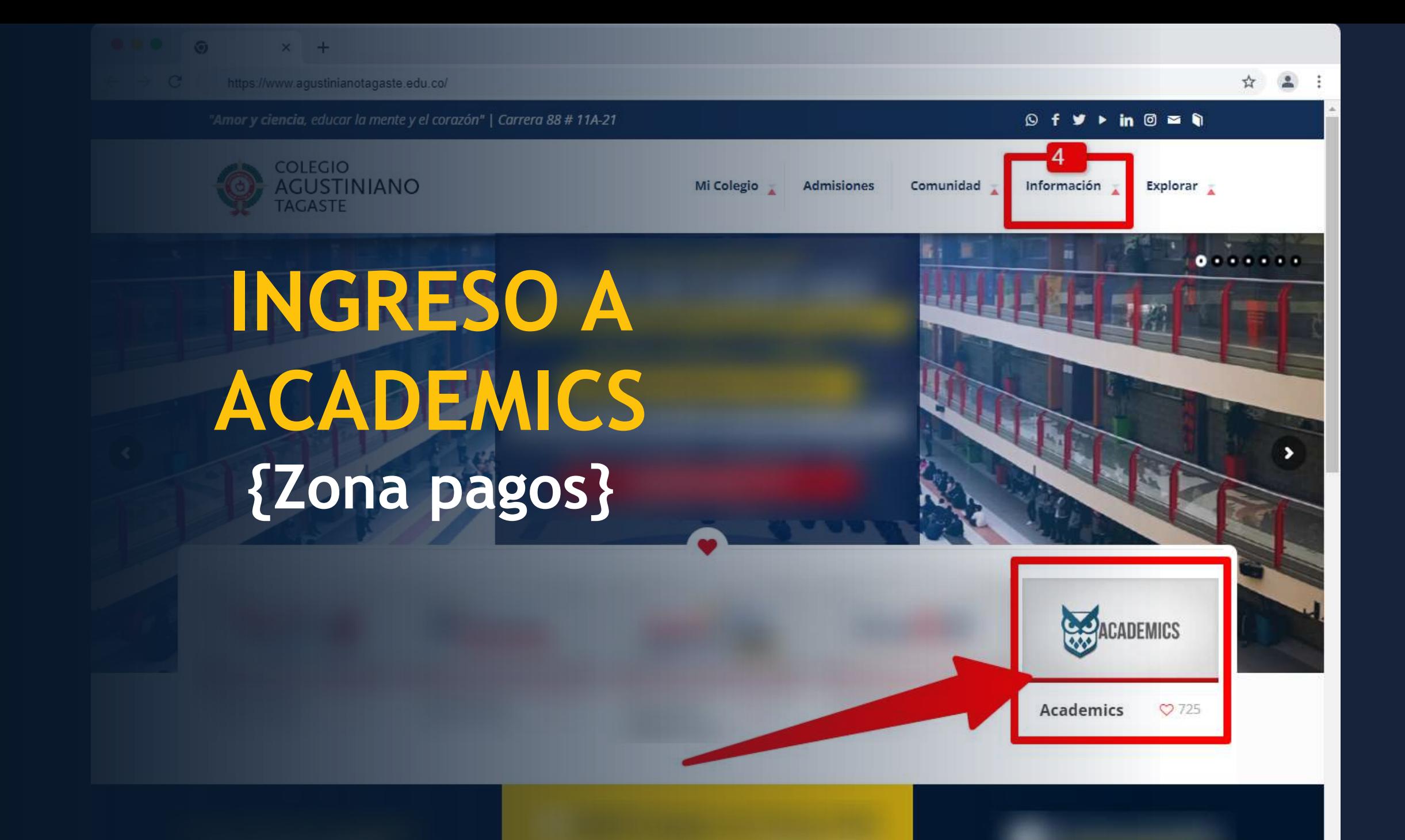

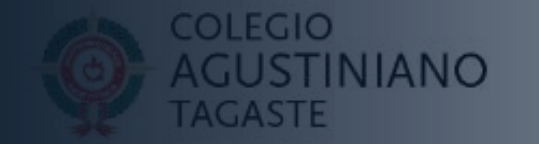

 $\times$ 

**ACADEMICS** 

## Presione el botón que dice [ENTRAR A ACADEMICS]

### **Ingreso a Academics**

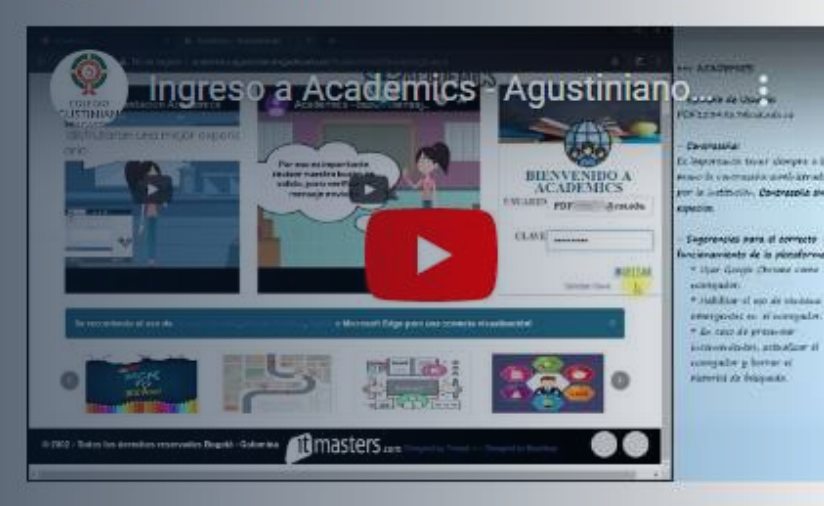

Plataforma Integrada donde puedes consultar la información académica de un estudiante, además tiene servicios como: control de horarios, consulta de notas. consulta de enfermería y pagos PSE.

 $\left( Q\right)$ 

Recuerde tener siempre a la mano usuario y contraseña asignados por la institución para el estudiante.

**Entrar a Academics** 

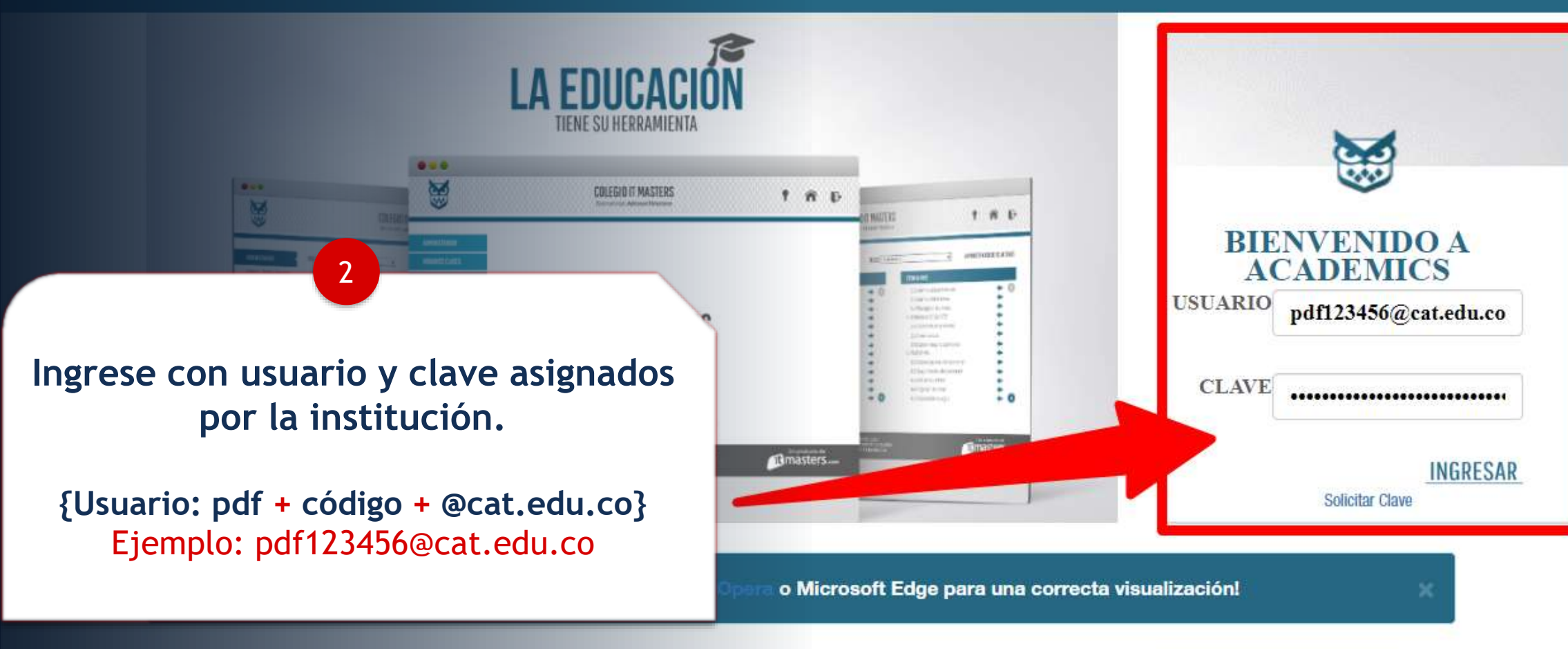

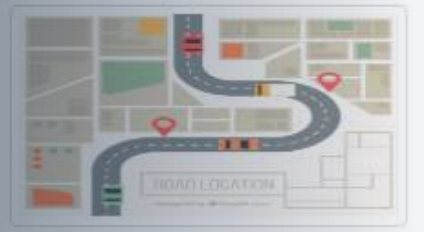

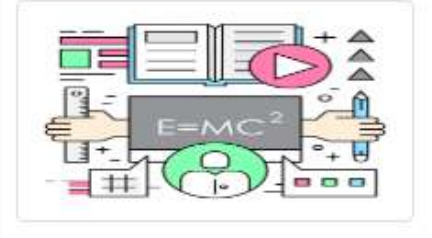

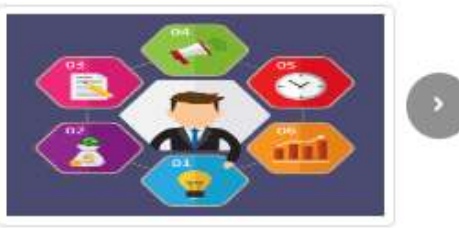

2002 - 2023 Todos los derechos reservados Bogotá - Colombia

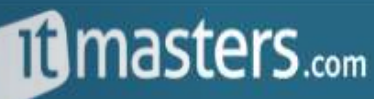

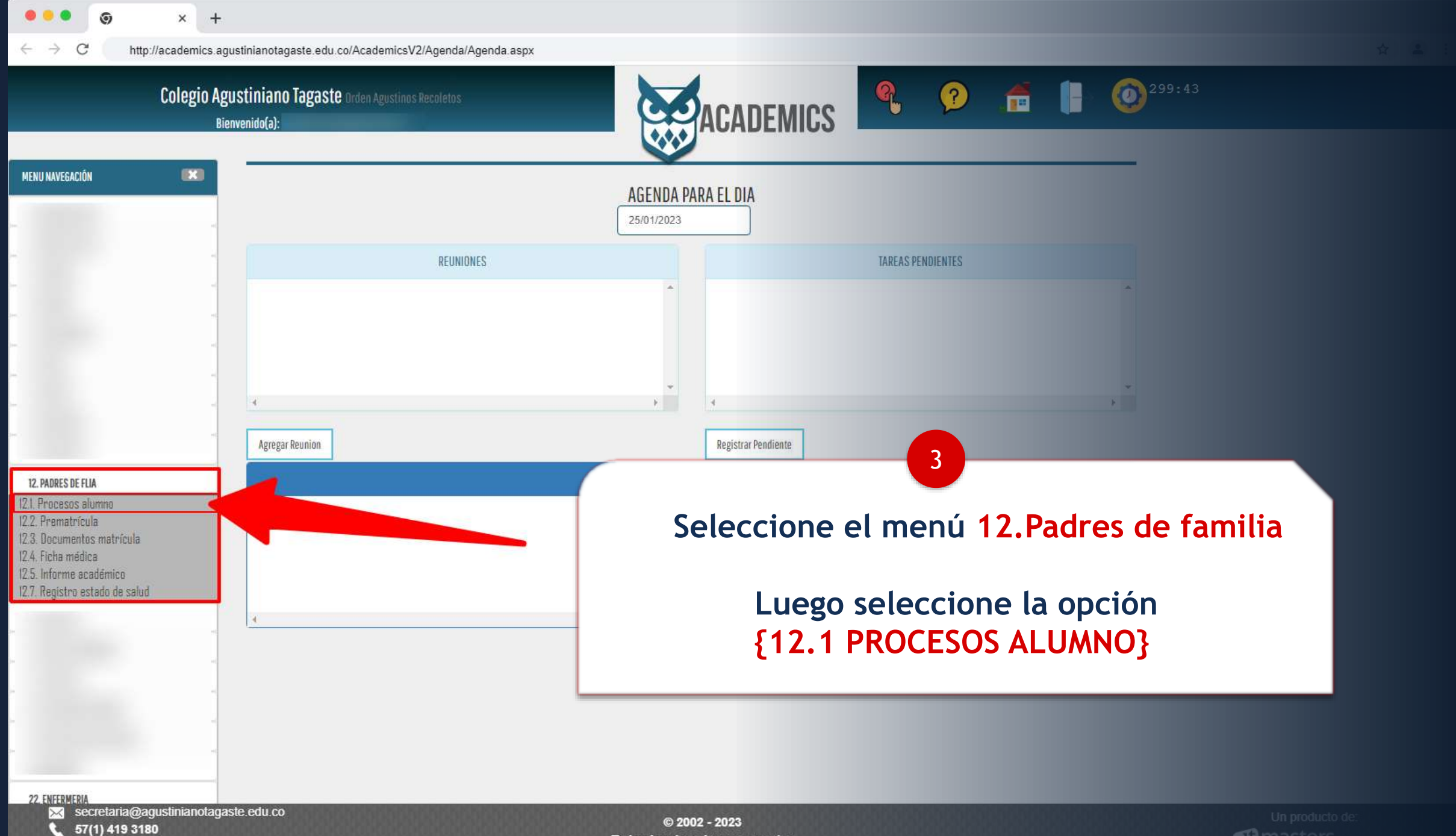

Todos los derechos reservados Bogotá - Colombia

**filmasters**.

Colegio Agustiniano Tagaste Orden Agustinos Recoletos

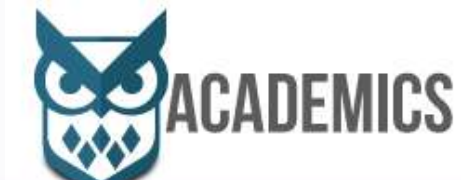

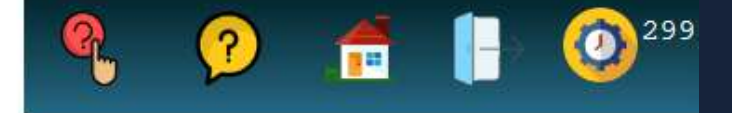

**Presione el botón [OPCIÓN DE PAGOS] para desplegar los pagos pendientes.**

4

## **Seleccione la opción [PENSIÓN Y MATRICULA]**

PENSIÓN 2023

CONCEPTO

**MES** 

FEBRERO

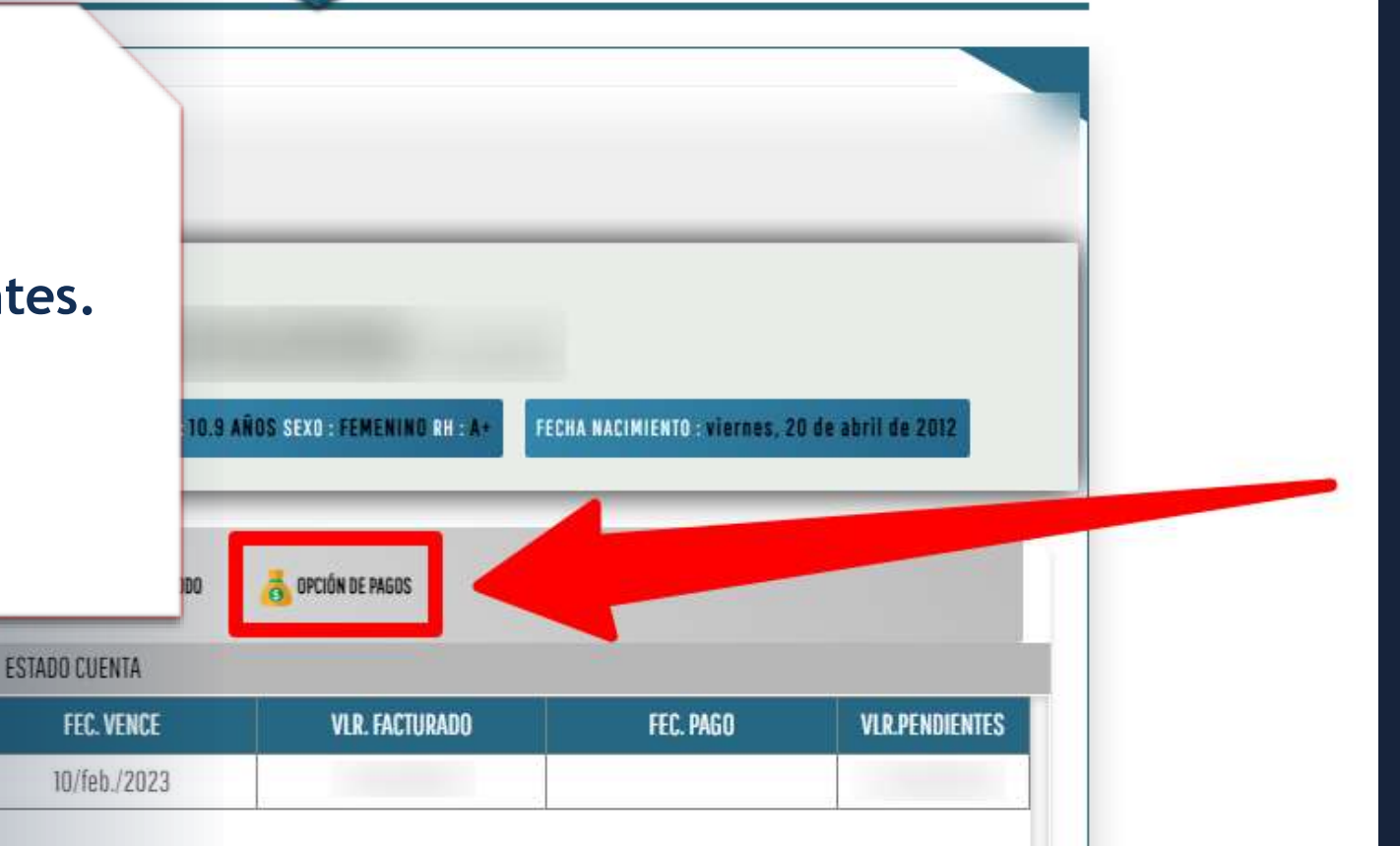

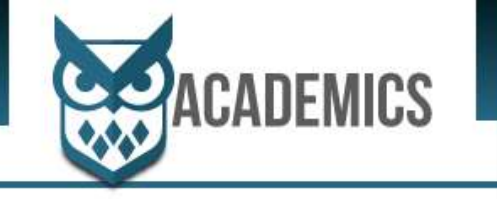

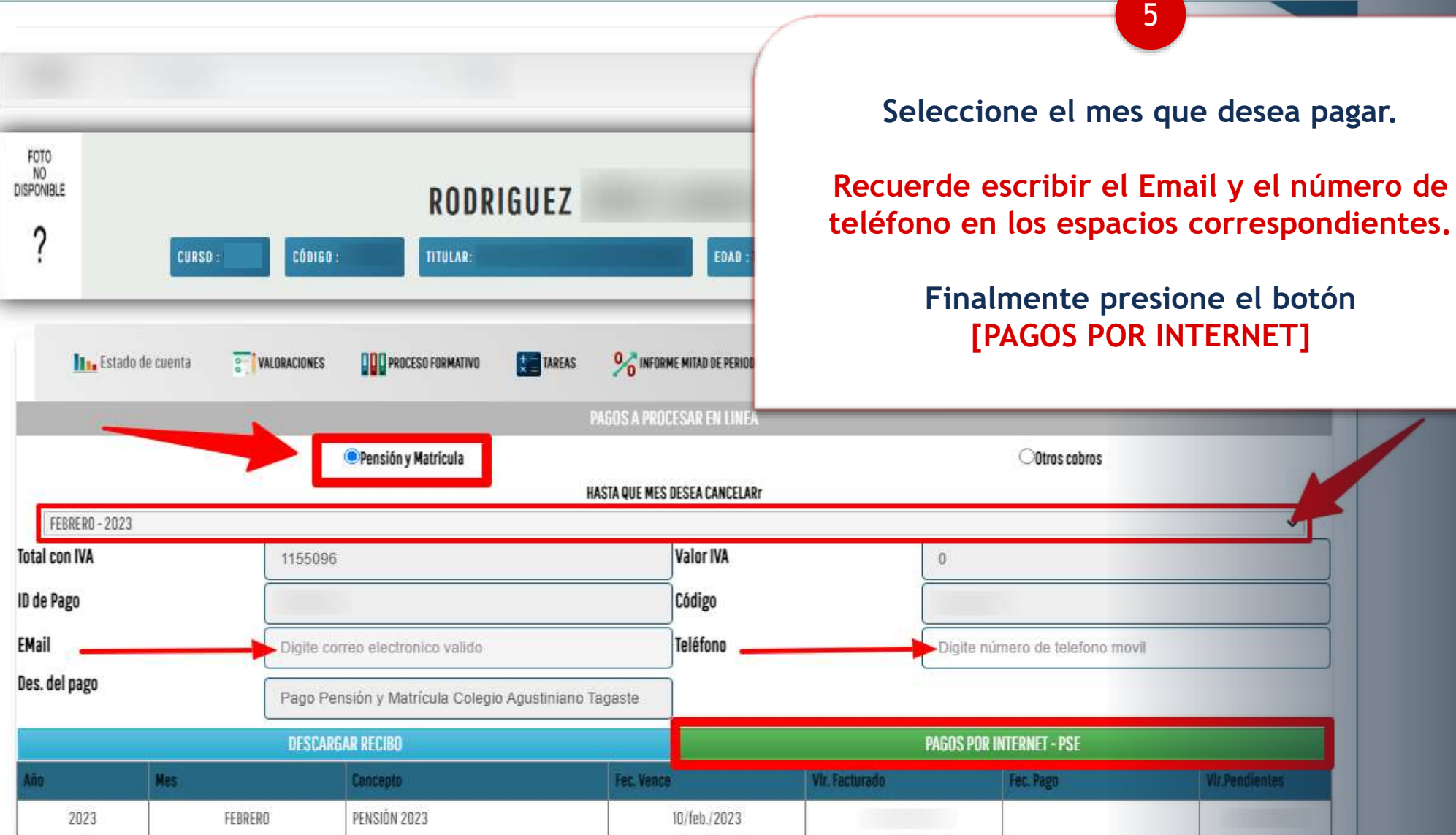

# **¡Gracias por su atención!**